## 제6장 표시부와 조작부

### 6. 1 개요

MR-J3-A 서보액프는 표시부(5자릿수의 7세그먼트LED)와 조작부(4개의 표시버튼)에 의해서보앰프의상태·알람·파라미터의설정등을실행합니다. 조작부와 표시 내용에 대해서 기재합니다.

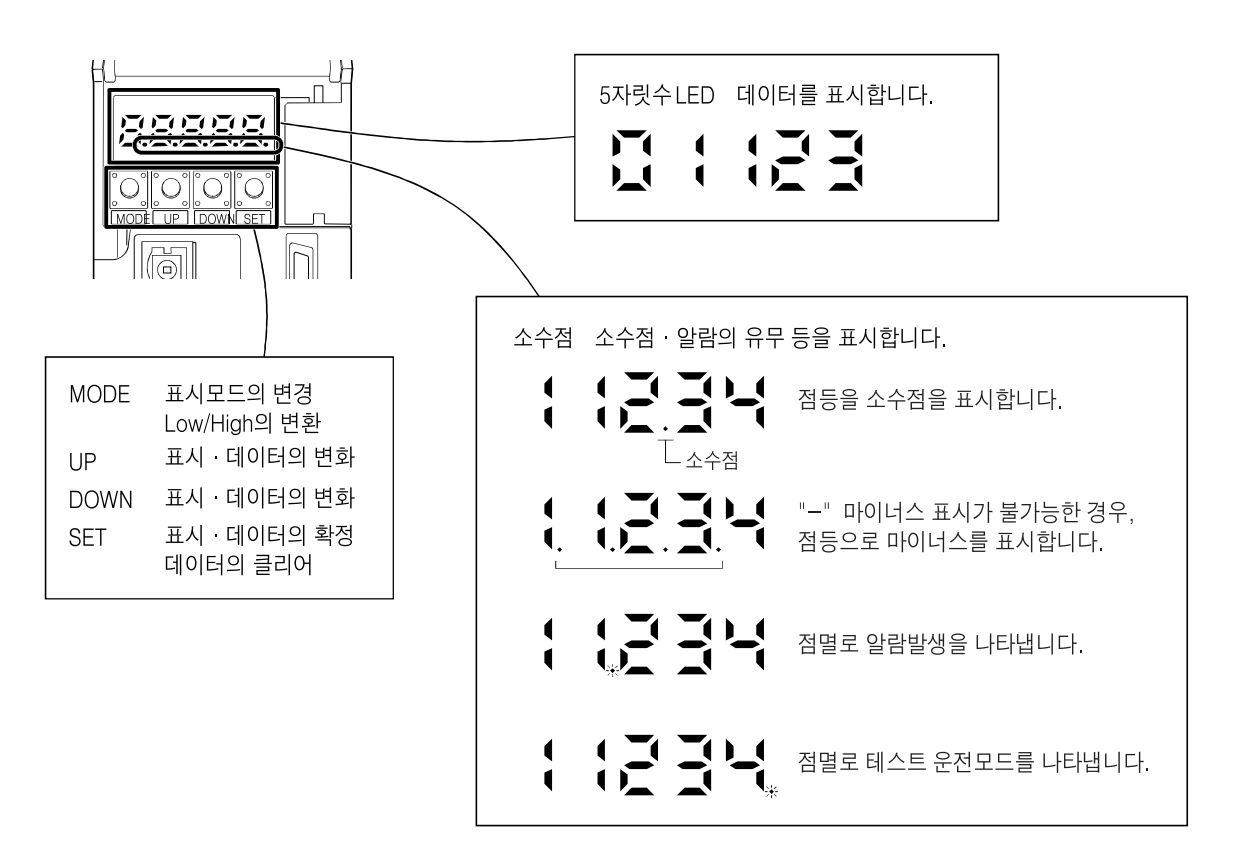

## 6. 2 표시의 흐름

"MODE" 버튼을 1회 누르면 다음의 표시 모드로 이동합니다.

각표시모드의내용은6.3절이후를참조해주십시오. 게인 · 필터 파라미터, 확장성정 파라미터, 입출력 설정 파라미터, 확장 제어 파라미터를 참조·조작하려면, 기본설정파라미터No.PA19(파라미터기입금지)로유효하게해 주십시오.

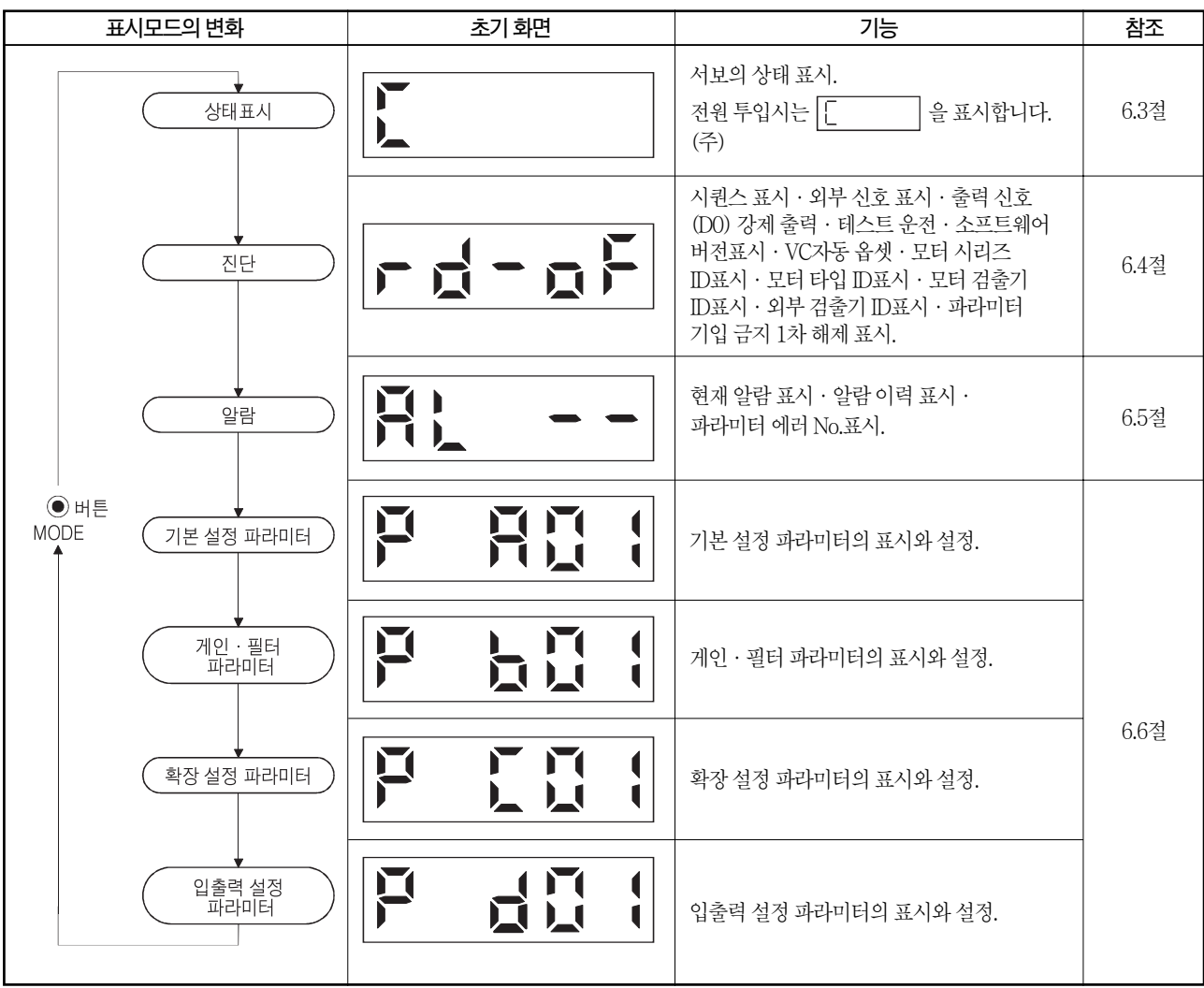

(주) MR Configurator로서보앰프에축명칭을설정한경우, 축명칭을표시한후에서보상태를표시합니다.

## 6. 3 상태 표시

운전중의서보상태를5자릿수7세그먼트LED의표시부에표시할수있습니다. "UP" "DOWN" 버튼으로 임의로 내용을 변경할 수 있습니다. 선택하면 심볼을 표시하고 "SET" 버튼을 누르면 그 데이터를 표시합니다. 단, 전원 투입시만 파라미터 No.PC36로 선택된 상태 표시의 심볼을 2[s]간 표시한후 데이터가 표시됩니다. 서보앰프의 표시부에서는 서보모터 회전속도 등 16항목의 데이터 하위 5자릿수를 표시할 수있습니다.

## 6.3.1 표시의 변화

"MODE" 버튼으로 상태 표시 모드로 해서 "UP" "DOWN"버튼을 누르면 다음과같이표시가변화합니다.

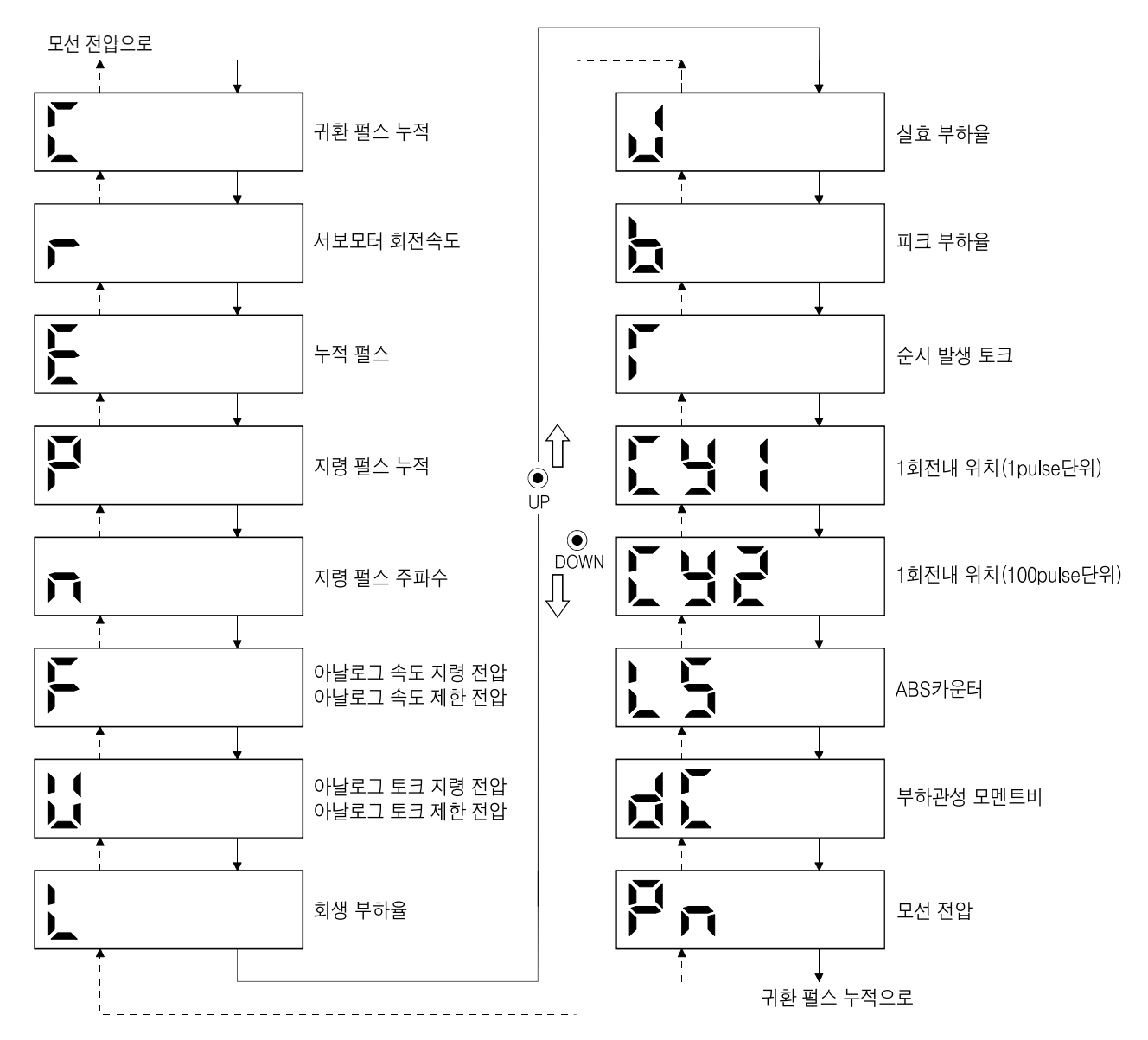

## 6.3.2 표시 예

표시예를다음표에나타냅니다.

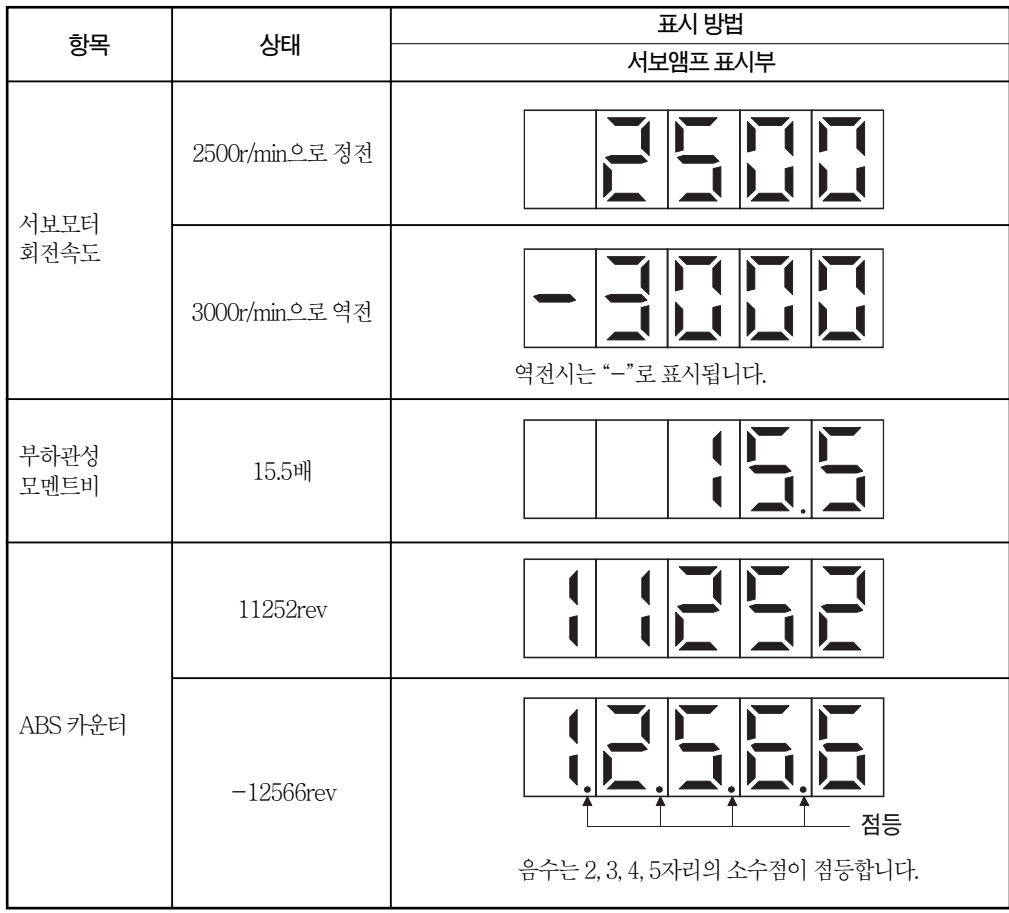

## 6.3.3 상태 표시 일람

표시할 수 있는 서보 상태를 다음 표에 나타냈습니다. 측정점은 부록3을 참조하십시오.

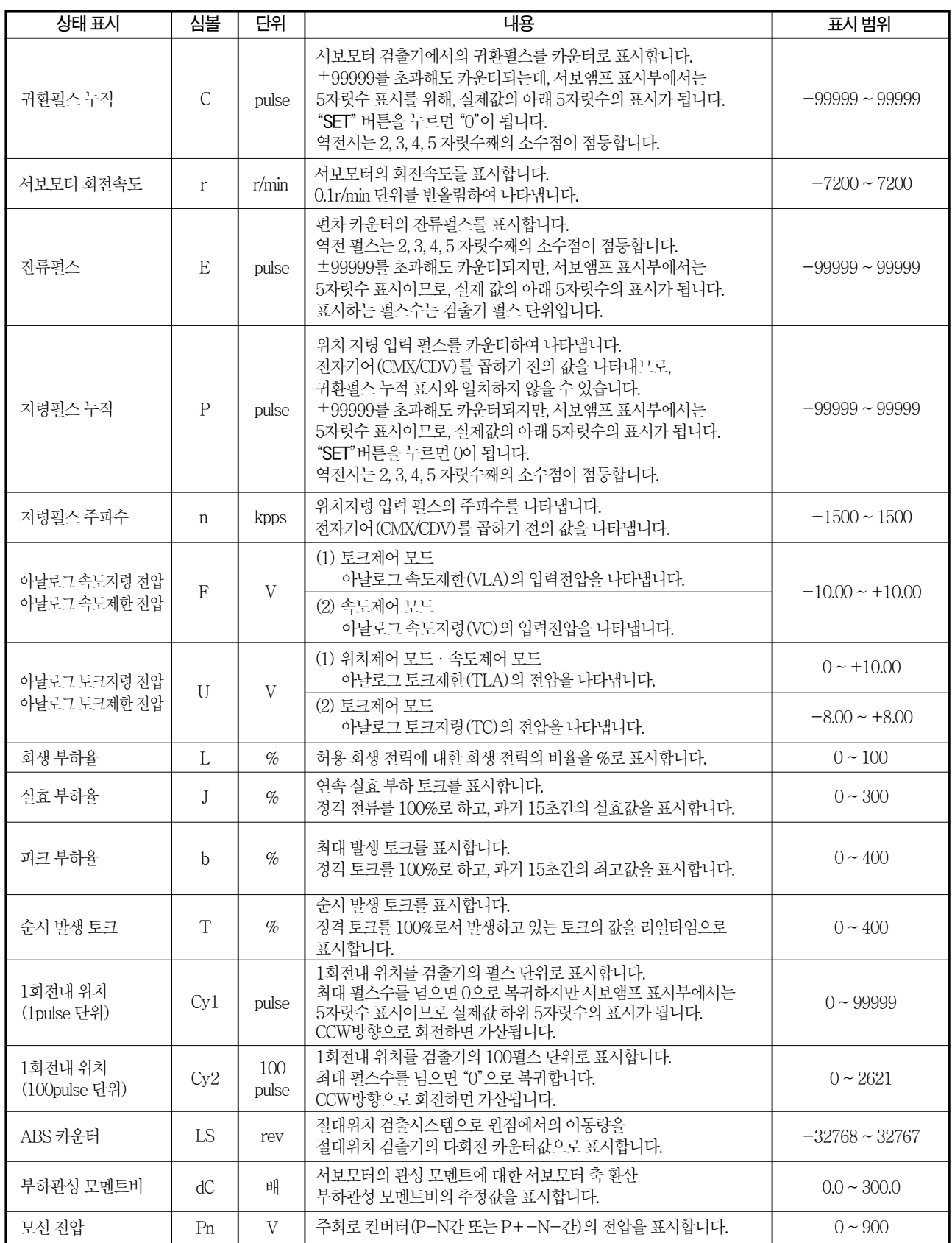

## 6.3.4 상태 표시 화면의 변경

파라미터 No.PC36를 변경해서 전원 투입시의 서보앰프 표시부 상태 표시 항목을 변경할 수 있습니다. 초기 상태에서의 표시 항목은 제어 모드에 의해 다음과 같이 바뀝니다.

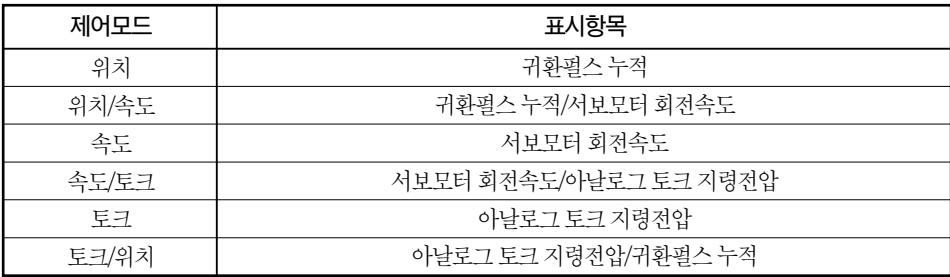

# 6. 4 진단 모드

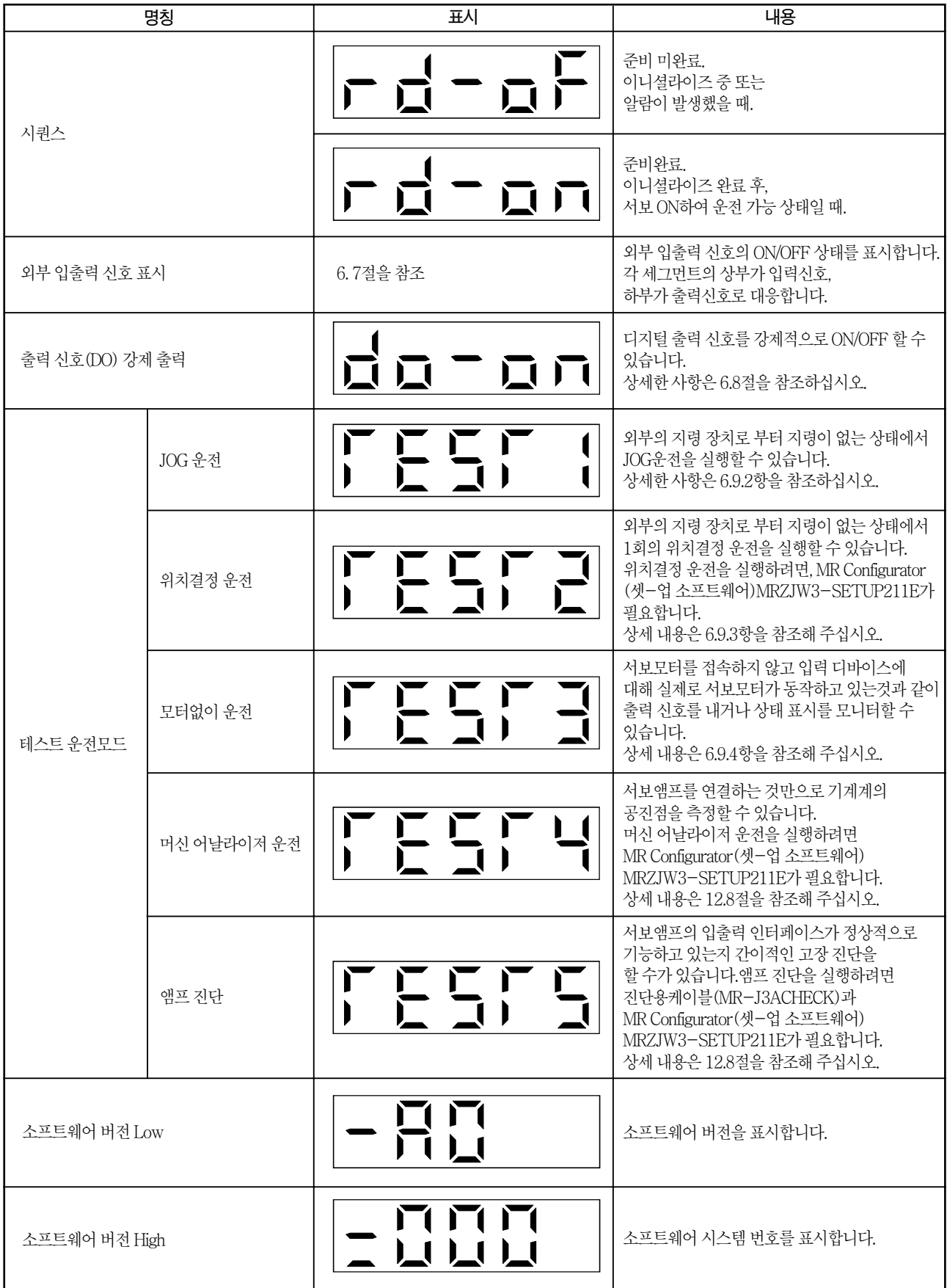

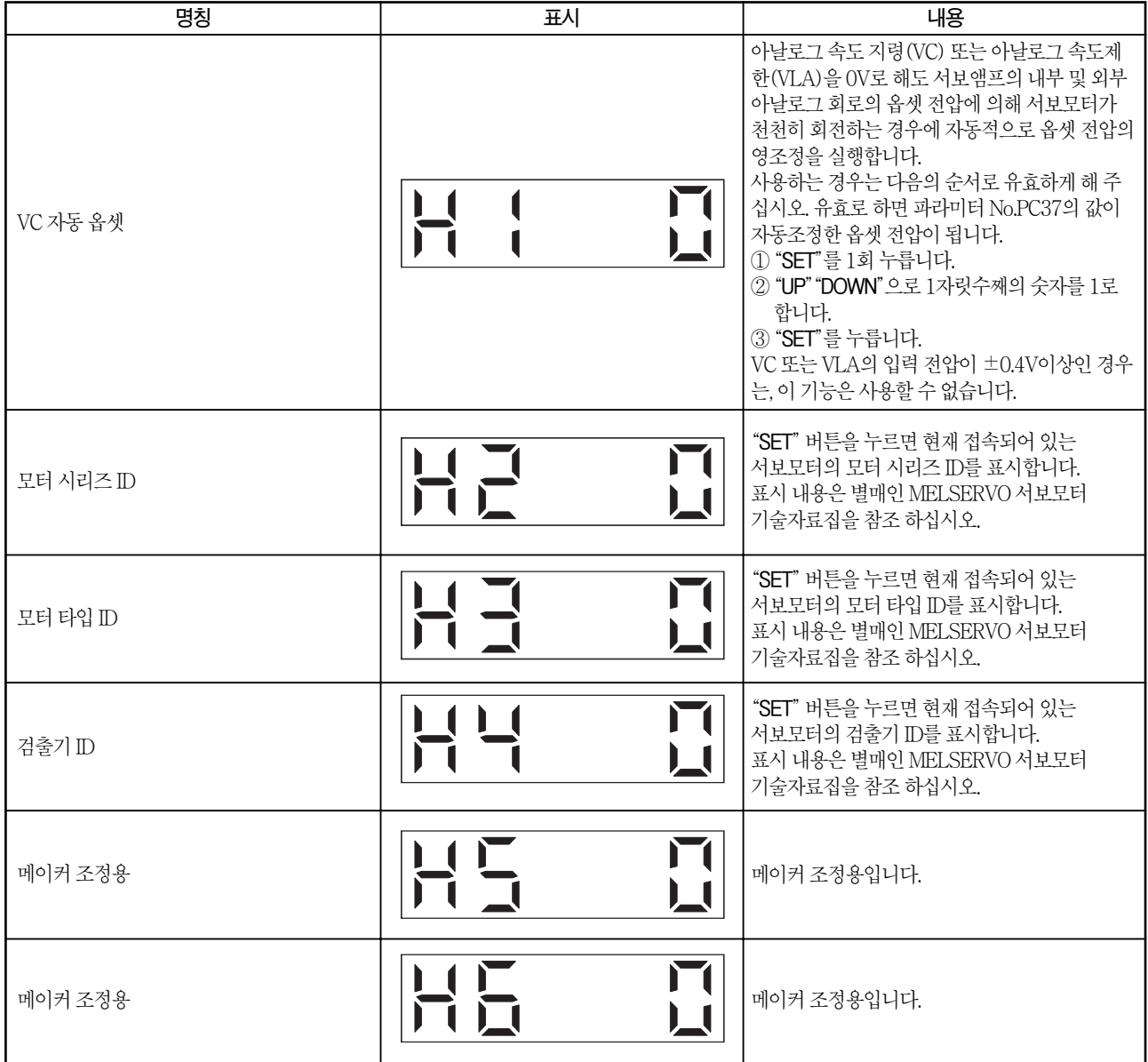

## 6. 5 알람 모드

현재 알람과 과거 알람이력 및 파라미터 에러를 표시합니다. 표시부의 하위 2자릿수에서 발생한 알람 No와 에러가 있는 파라미터 No.를 표시합니다.

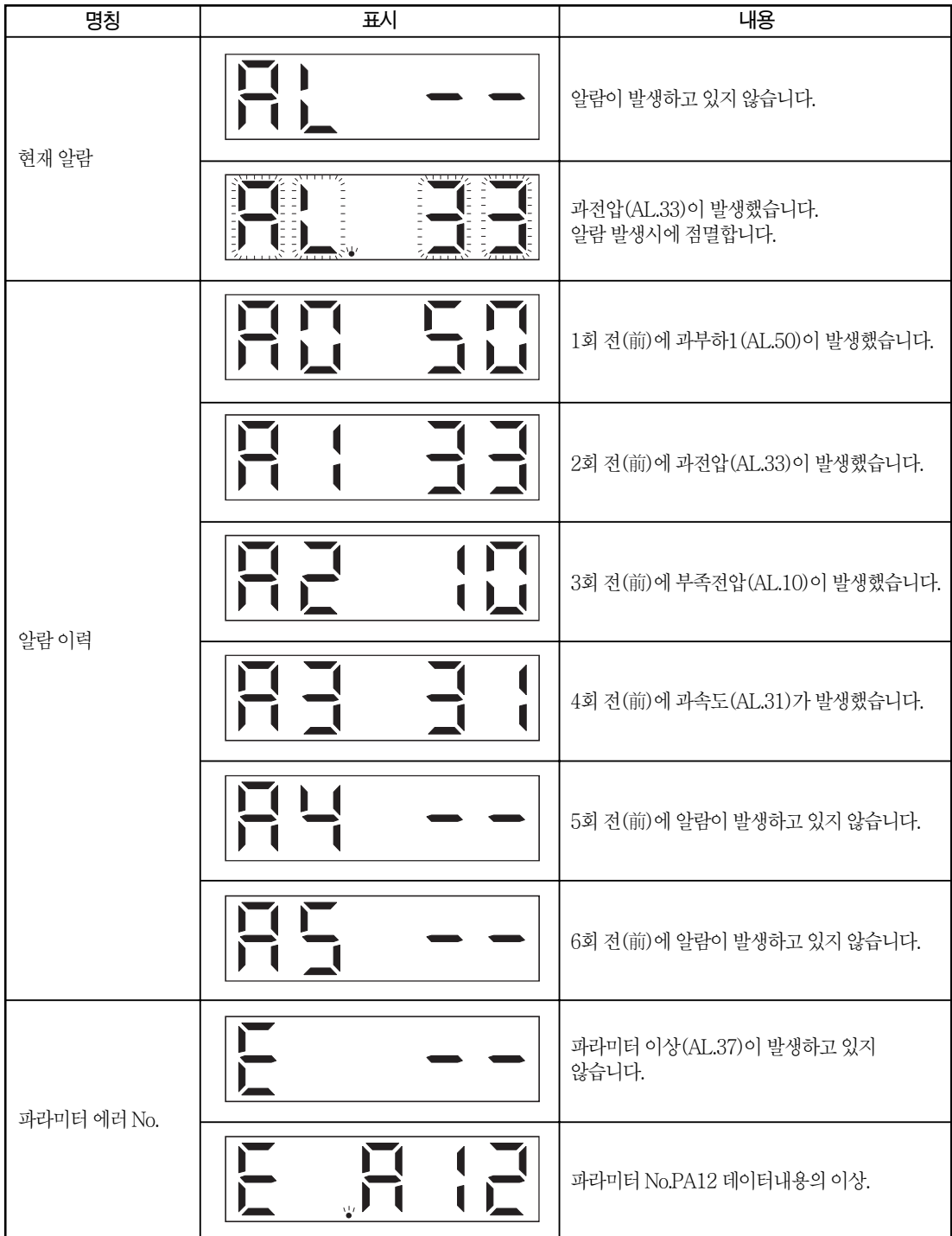

## 알람발생시의기능

- (1) 어떠한 모드 화면에서도 현재 발생하고 있는 알람을 표시합니다.
- (2) 알람발생중이라도조작부의버튼을눌러다른화면을볼수가있습니다. 이때, 4자릿수째의 소수점은 점멸상태 입니다.
- (3) 알람은 원인을 제거하고 다음의 방법으로 해제해 주십시오. (해제할수없는알람은9.1절을참조해주십시오.) (a) 전원의OFF→ON
	- (b) 현재알람화면에서"SET"버튼을누릅니다.
	- (c) 알람리셋(RES)을ON.
- (4) 알람이력의소거는파라미터No.PC18에서실행합니다.
- (5) 알람 이력 표시 화면에서 "SET"를 2s이상 누르면 다음과 같은 상세 정보 표시 화면을 표시합니다. 단, 본 내용은 메이커 보수용입니다.

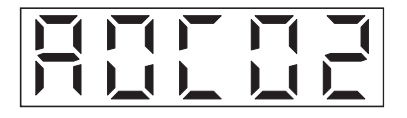

(6) "UP""DOWN"으로다음의이력으로이동합니다.

## 6. 6 파라미터 모드

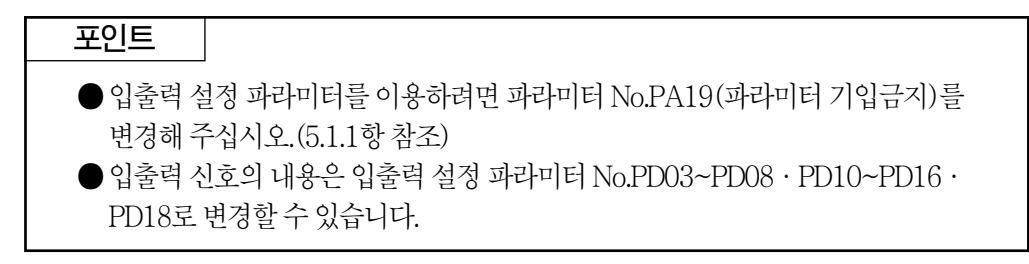

## 6.6.1 파라미터 모드의 변화

"MODE" 버튼으로 각 파라미터 모드로 해서 "UP" "DOWN"버튼을 누르면 다음과같이표시가변화합니다.

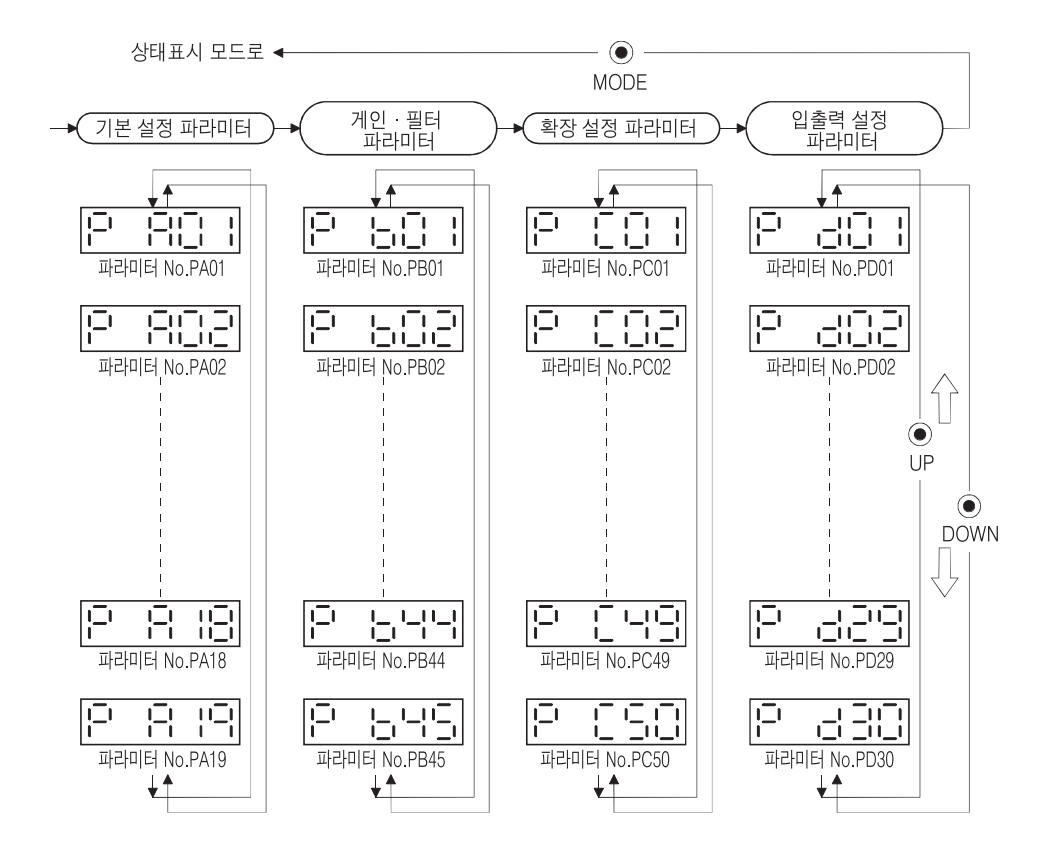

## 6.6.2 조작 방법

### (1) 5자릿수이하의파라미터

예로서 제어 모드 선택(파라미터 No.PA01)에서 속도 모드로 변경하는 경우의 전원투입후의조작방법을나타냅니다. "MODE"버튼을눌러서기본설정파라미터화면으로합니다.

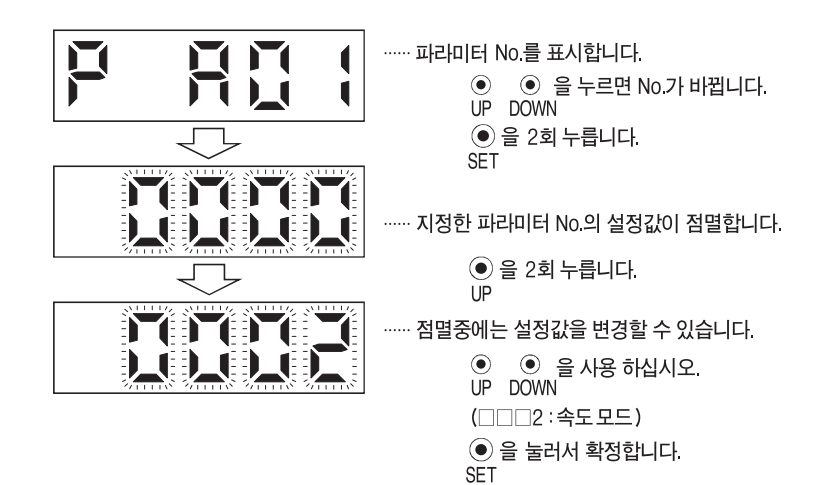

다음의 파라미터로 이동하려면 "UP" "DOWN" 버튼을 눌러 주십시오. 파라미터 No.PA01의 변경은 설정값을 변경한 후에 일단 전원을 OFF로 하고 재투입하면 유효하게됩니다.

### (2) 6자릿수이상의파라미터

예로서 전자기어 분자 데이터 (파라미터 No.PA06)를 "123456"으로 변경하는 경우의 조작방법을나타냅니다.

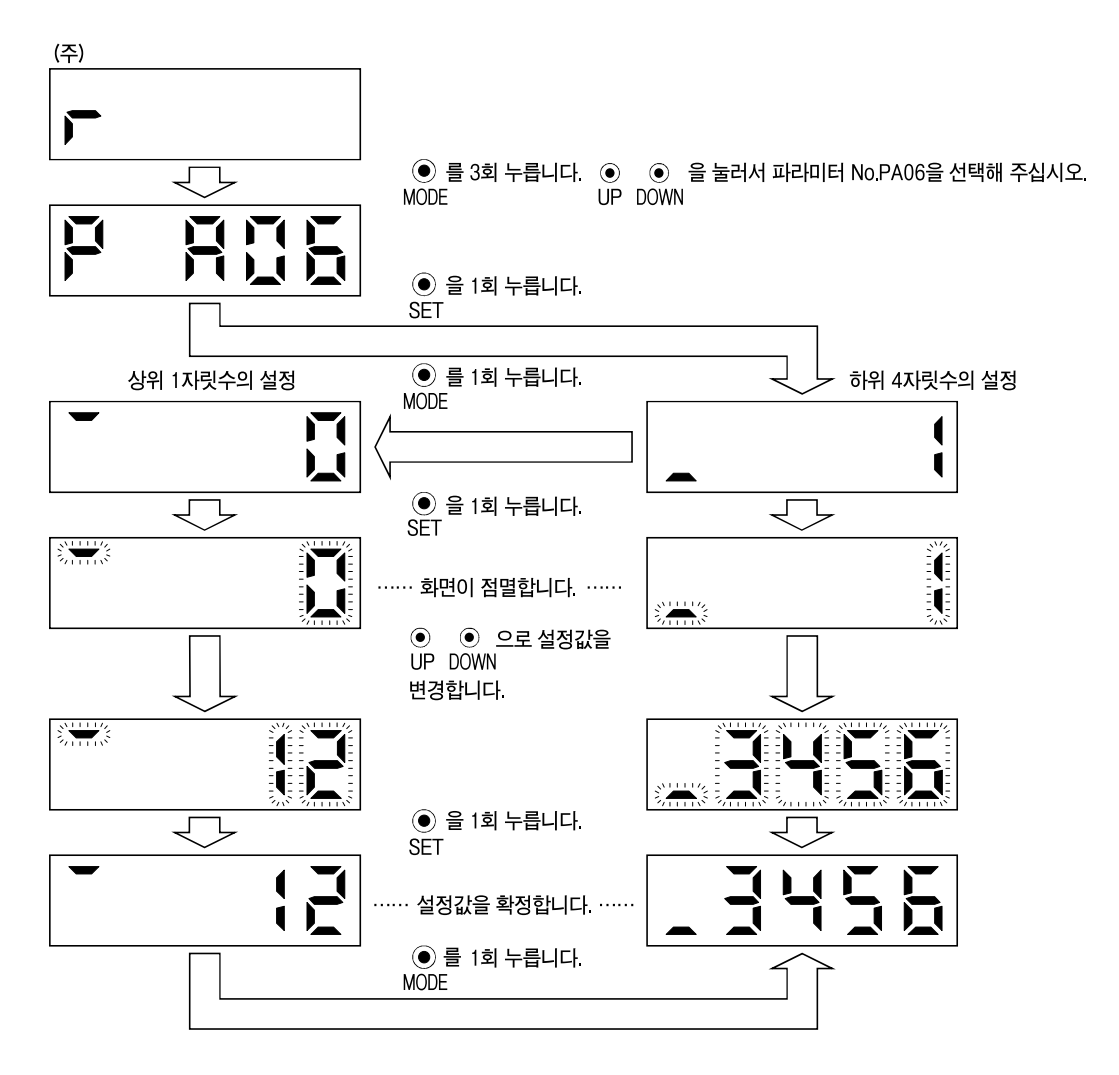

(주) 전원 투입시의 상태 표시 화면을 파라미터 No.PC36에서 서보모터 회전속도로 설정한 경우입니다.

### 6. 7 외부 입출력 신호 표시

서보앰프에 접속하는 디지털 입출력 신호의 ON/OFF상태를 확인할 수 있습니다.

#### (1) 조작

전원투입후의표시부화면을나타냅니다. "MODE" 버튼을 사용해서 진단 화면으로 이동합니다.

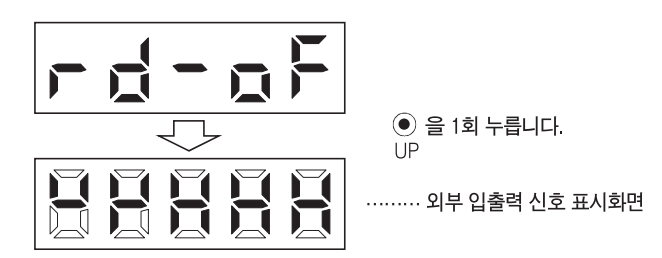

(2) 표시내용

7세그먼트LED의위치와CN1 컨넥터핀은다음과같이대응하고있습니다.

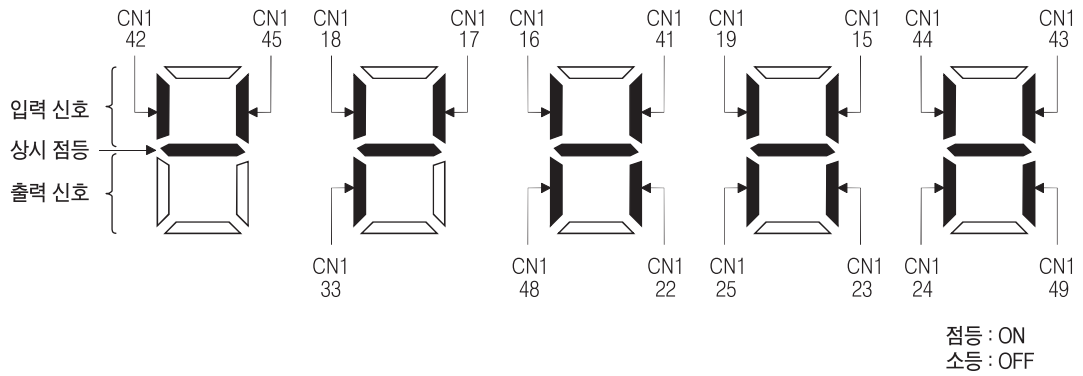

핀에 대응한 위치의 LED가 점등 하면 ON, 소등하면 OFF를 나타냅니다. 제어 모드에서의 각 핀의 신호를 다음에 나타냅니다.

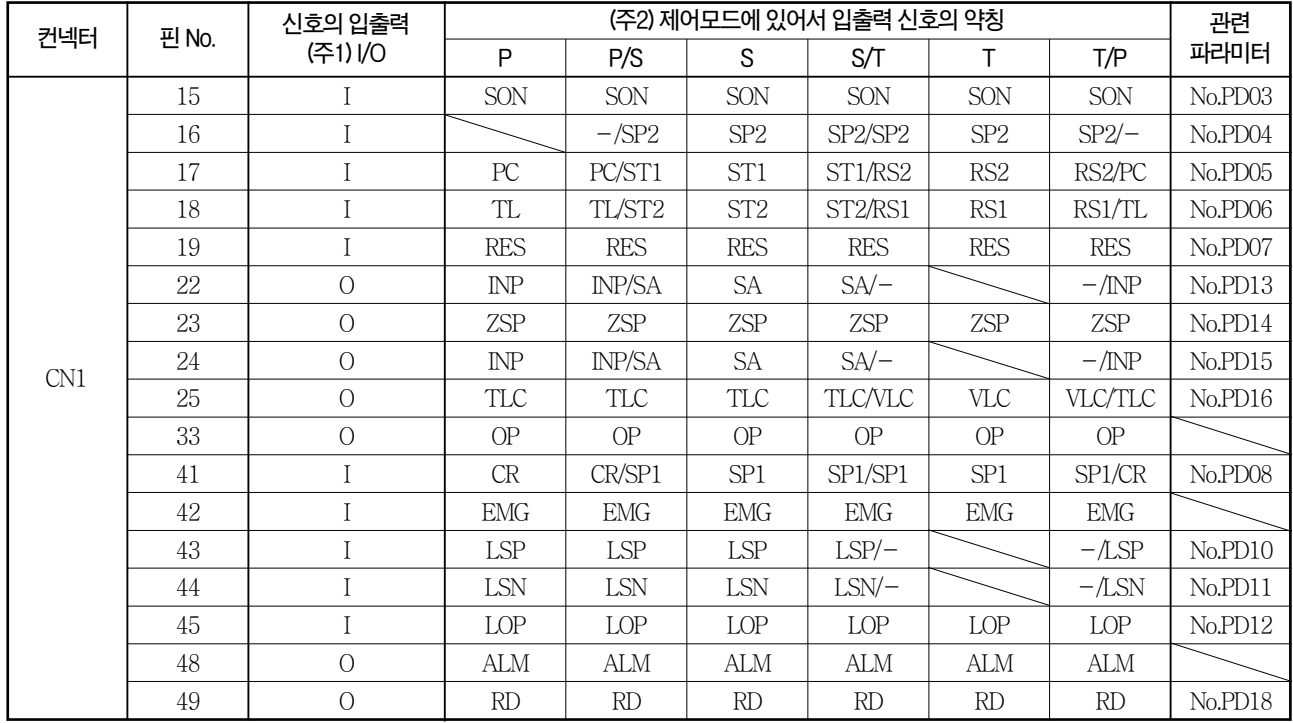

(a) 제어모드와입출력신호

(주) 1. I : 입력신호, O : 출력신호

2. P : 위치제어 모드, S : 속도제어 모드, T : 토크제어 모드, P/S : 위치/속도제어 모드, S/T : 속도/토크제어 모드, T/P : 토크/위치제어 모드

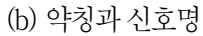

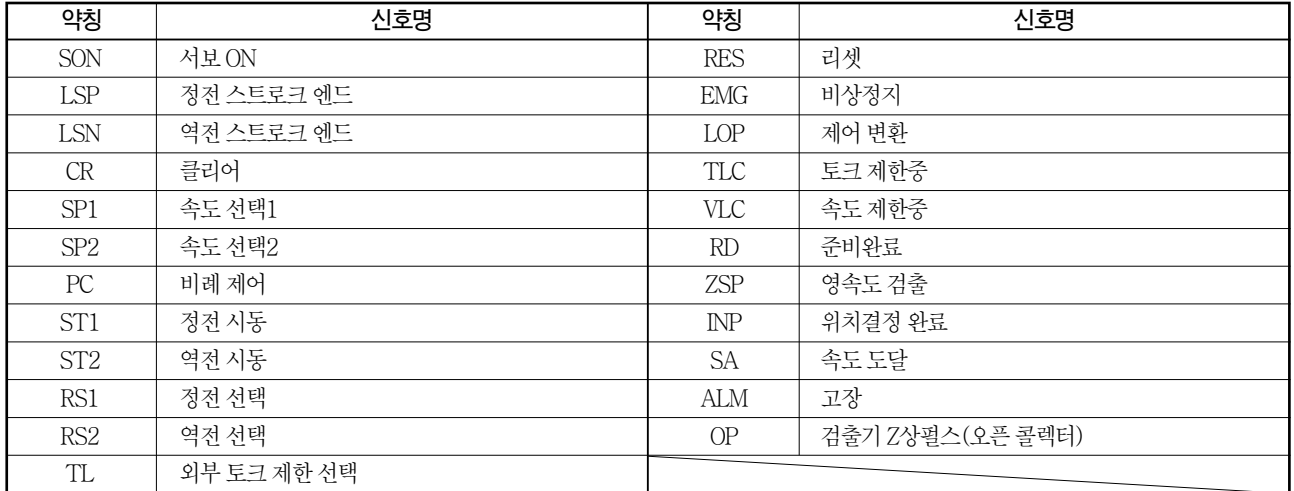

### (3) 초기값에서의 표시 내용

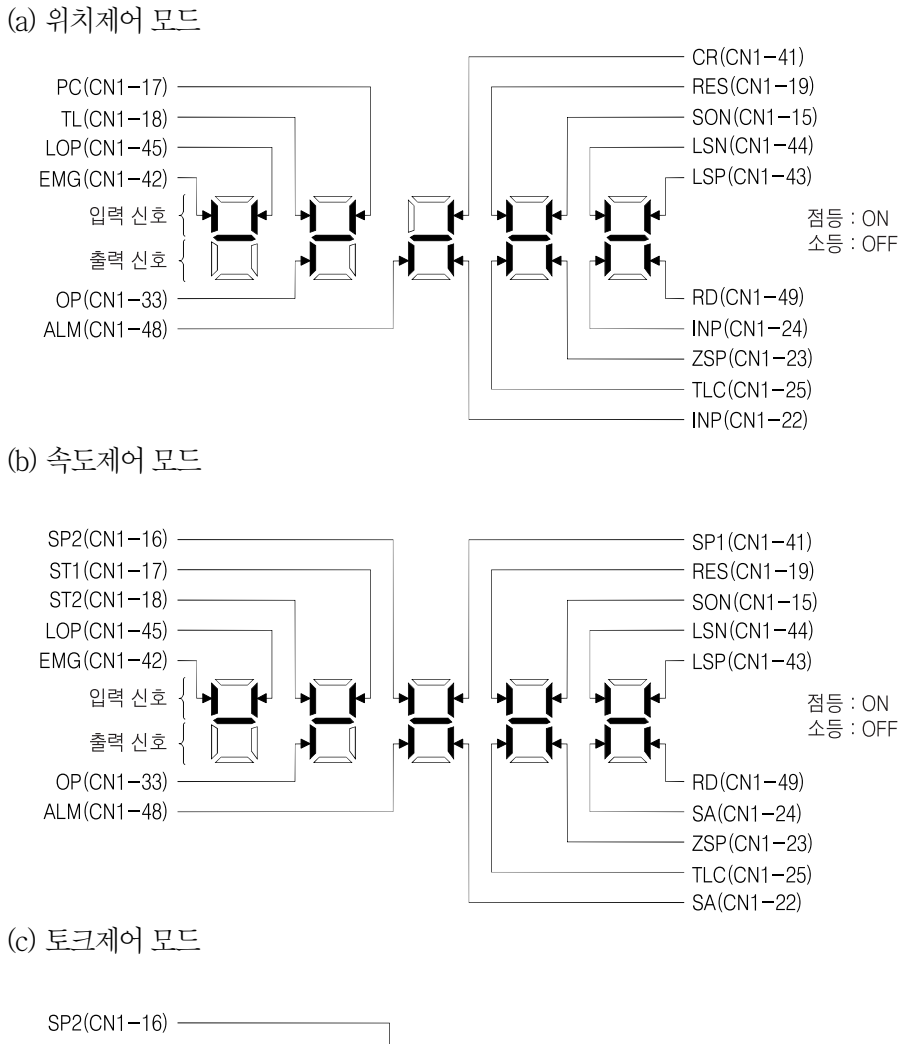

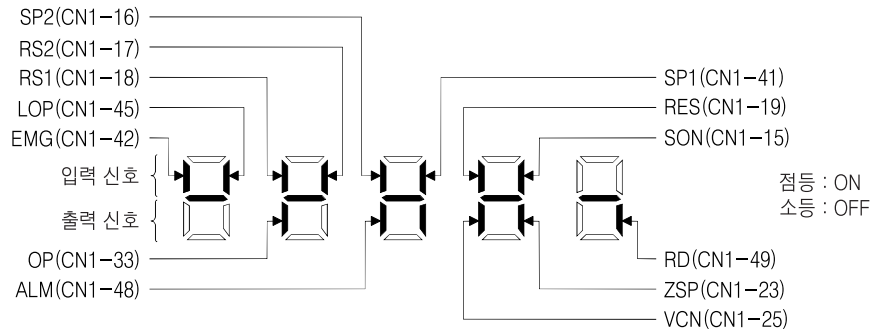

## 6. 8 출력 신호(DO) 강제 출력

포인트

● 서보를 상하축으로 사용하는 경우, CN1 컨넥터 핀에 전자 브레이크 인터록(MBR) 을 할당해서 ON으로 하면 전자 브레이크가 개방되어 낙하합니다. 기계측에서 낙하하지 않도록 대책을 실행해 주십시오.

서보의 상태와 관계없이 출력신호를 강제적으로 ON/OFF할 수 있습니다. 출력신호의 배선 체크 등에 사용합니다. 반드시 서보 OFF상태(서보 ON(SON)을 OFF)에서 실행 하십시오.

#### 조작

전원 투입 후의 표시부 화면을 나타냅니다. "MODE" 버튼을 사용해서 진단화면으로 이동합니다.

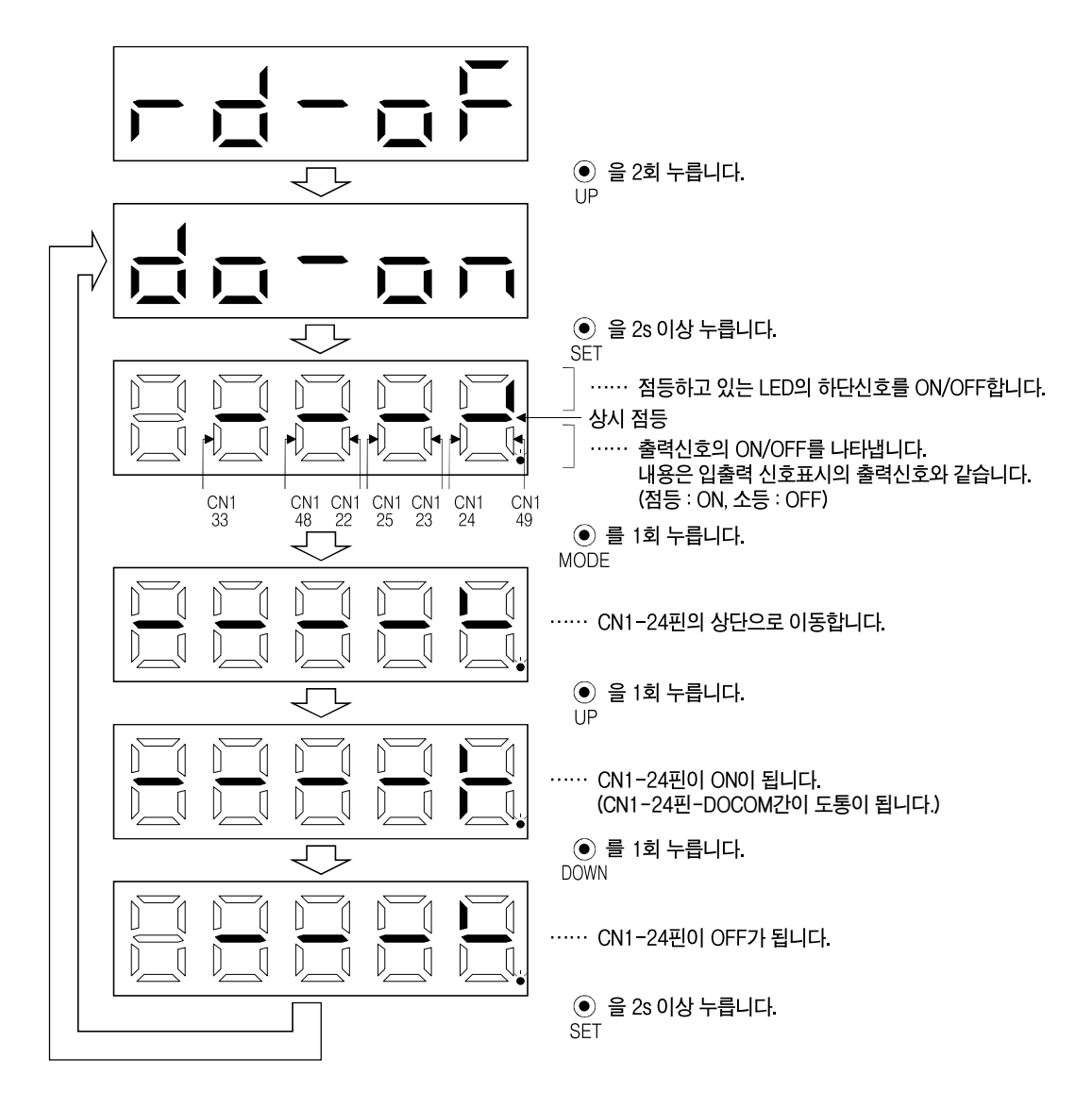

### 6. 9 테스트 운전모드

● 테스트 운전모드는 서보의 동작 확인용입니다. △주의 본가동에서는 사용하지 말아 주십시오. ● 동작 이상을 일으키는 경우는 비상정지(EMG)를 사용하여 정지하십시오.

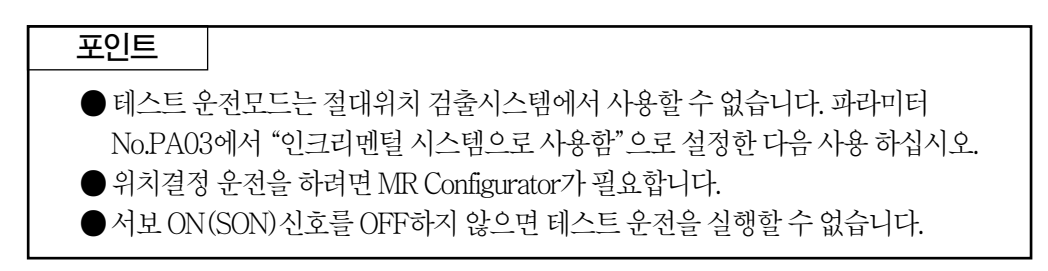

### 6.9.1 모드의 변환

전원투입후의표시부화면을나타냅니다. 다음순서로JOG 운전·모터없이운전을선택해 주십시오. "MODE" 버튼을 사용해서 진단 화면으로 이동합니다.

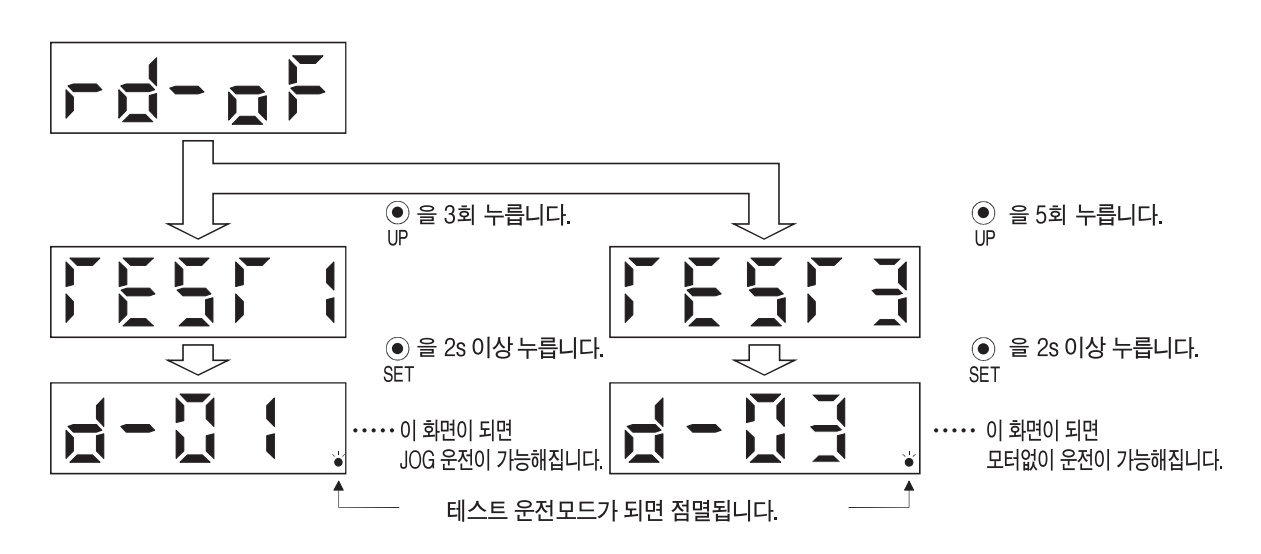

## 6.9.2 JOG 운전

포인트

● JOG운전을 실행하는 경우, EMG · LSP · LSN를 ON으로 해 주십시오. LSP와LSN는파라미터No.PD01을"□C□□"로설정하는것으로자동ON으로 할수있습니다.

외부의 지령 장치로부터 지령이 없는 상태로 JOG 운전을 실행할 수 있습니다.

#### (1) 조작·운전

"UP" "DOWN" 버튼을 누르고 있는 동안, 서보모터가 회전합니다. 버튼을 떼면 정지합니다. MR Configurator를사용할경우, 운전의조건을변경할수있습니다. 운전의초기조건과설정범위를다음표에나타냅니다.

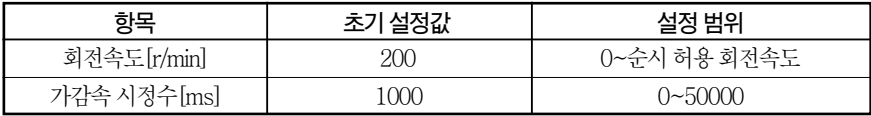

버튼의설명을다음표에나타냅니다.

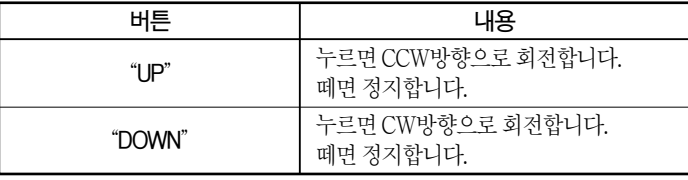

MR Configurator를사용하여JOG운전을행할경우, 운전중에통신케이블이제거되면 서보모터은 감속 정지 합니다.

#### (2) 상태표시

JOG 운전중에 서보의 상태를 확인할 수 있습니다.

JOG 운전 가능상태에서 "MODE" 버튼을 누르면 상태 표시 화면이 됩니다.

이화면상태에서, JOG 운전을"UP""DOWN"버튼으로실행하십시오.

"MODE"버튼을누를때마다다음상태표시화면으로바뀌고, 한바퀴돌면JOG 운전 가능한상태화면으로복귀합니다. 상태표시내용의상세한사항에대해서는6. 3절을 참조하십시오. 테스트운전모드상태에서"UP""DOWN"버튼을사용하여상태표시 화면을 변경할 수 없습니다.

#### (3) JOG 운전의 종료

JOG 운전은 한번 전원을 차단하던가, "MODE" 버튼을 눌러서 다음 화면으로 한 다음, "SET" 버튼을 2s 이상 눌러서 종료 하십시오.

$$
\boxed{\frac{1}{\sum_{i=1}^{n} a_i}}
$$

## 6.9.3 위치결정 운전

포인트 ●위치결정 운전을 실행하려면 MR Configurator (셋-업 소프트웨어)가 필요합니다. ● 위치결정 운전을 실행하는 경우, EMG를 ON으로 해 주십시오.

외부의 지령 장치로부터 지령이 없는 상태에서 1회전 위치결정 운전을 실행할 수 있습니다.

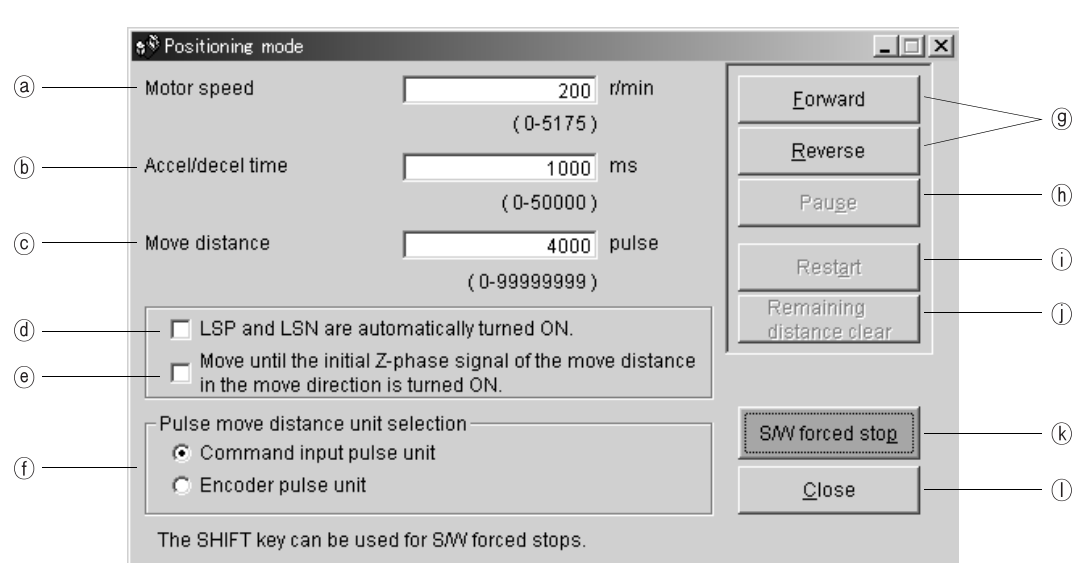

(1) 조작·운전

 $(a)$  모터 회전속도 $[r/min]$ 

"모터 회전속도" 입력란에 서보모터 회전속도를 입력합니다.

ⓑ가감속시정수[ms]

"가감속 시정수" 입력란에 가감속 시정수를 입력합니다.

ⓒ이동량[pulse]

"이동량"입력란에이동량을입력합니다.

ⓓLSP, LSN를자동ON으로합니다.

외부스트로크신호를자동ON으로하는경우, 체크박스를클릭해서유효로해주십 시오. 체크하지않는경우는외부에서LSN·LSP를ON으로해주십시오.

ⓔ이동량+이동방향의최초의Z상신호ON까지이동합니다. 이동량과이동방향의최초의Z상신호ON까지이동합니다. ⓕ펄스이동량단위선택

ⓒ에서설정한이동량을지령펄스단위로할지, 검출기펄스단위로할지를옵션버튼 으로선택합니다.

지령 입력 펄스 단위를 선택하면 설정한 이농량에 전자 기어(  $\overline{\rm CDV}$  )가 승산된 값으로 이동합니다. 검출기 출력 펄스 다위를 선택하면 전자 기어는 승산되지 않습니다. CMX

ⓖ서보모터의시동

"정전" 버튼을 클릭하면 서보모터는 정전 방향으로 회전합니다. "역전"버튼을클릭하면서보모터는역전방향으로회전합니다.

ⓗ서보모터의일시정지

서보모터 회전중에 "일시정지" 버튼을 클릭하면 서보모터의 회전이 일시정지합니다. 이버튼은서보모터회전중에유효하게됩니다.

ⓘ서보모터의재시동

일시정지중에 "**재시동**" 버튼을 클릭하면 서보모터의회전을 재개합니다. 이버튼은서보모터일시정지중에유효하게됩니다.

(j) 서보모터의 남은 거리 클리어

일시정지중에 "**남은 거리 클리어**" 버튼을 클릭하면 남은 거리를 소거합니다. 이버튼은서보모터일시정지중에유효하게됩니다.

ⓚS/W강제정지

서보모터 회전중에 "S/W강제 정지" 버튼을 클릭하면 급정지합니다.

이버튼은서보모터회전중에유효하게됩니다.

ⓛ위치결정운전윈도우의종료 "종료" 버튼을 클릭하면 위치결정 운전모드를 해제하고 윈도우를 종료합니다.

(2) 상태표시

위치결정 운전중이라도 상태 표시를 모니터 할 수 있습니다.

## 6.9.4 모터 없이 운전

서보모터를 접속하지 않고 입력 디바이스에 대해서 실제로 서보모터가 동작하는 출력 신호를내거나상태를표시할수있습니다. 상위의시퀀서등의시퀀스체크에사용할수 있습니다.

#### (1) 조작·운전

SON를 OFF로 하고 나서 모터없이 운전을 선택해 주십시오. 그후, 통상운전과같이외부에서조작해주십시오.

#### (2) 상태표시

모터없이 운전중에 서보 상태를 확인할 수 있습니다. 모터없이 운전 가능 상태에서 "MODE" 버튼을 누르면 상태 표시 화면이 됩니다. 이 화면 상태에서 모터없이 운전을 실행할 수 있습니다. "MODE" 버튼을 누를 때 마다 다음상태표시화면으로이동, 일주하면모터없이운전가능상태화면으로복귀합니다. 상태표시내용의상세내용에대하여는6.3절을참조해주십시오. 테스트 운전모드 상태에서 "UP" "DOWN" 버튼을 사용해서 상태 표시 화면을 변경할 수는 없습니다.

#### (3) 모터없이운전의종료

모터없이 운전을 종료하려면 전원을 OFF로 해 주십시오.